## **Inserimento dei voti per gli scrutini**

1. andare sul portale Argo:<https://www.portaleargo.it/> e selezionare Argo Next

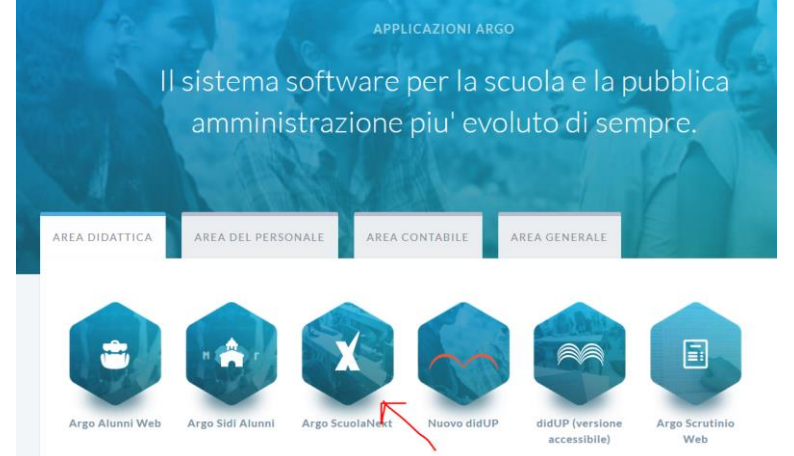

2. inserire i dati richiesti

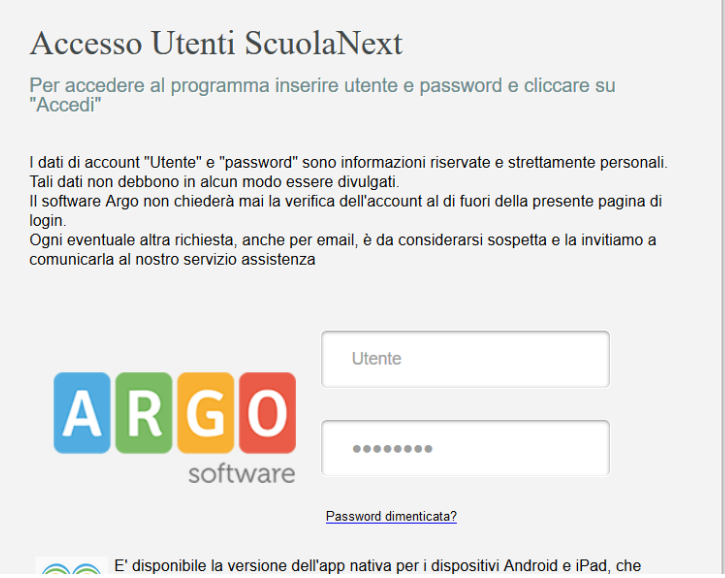

3. scegliere "scrutini"

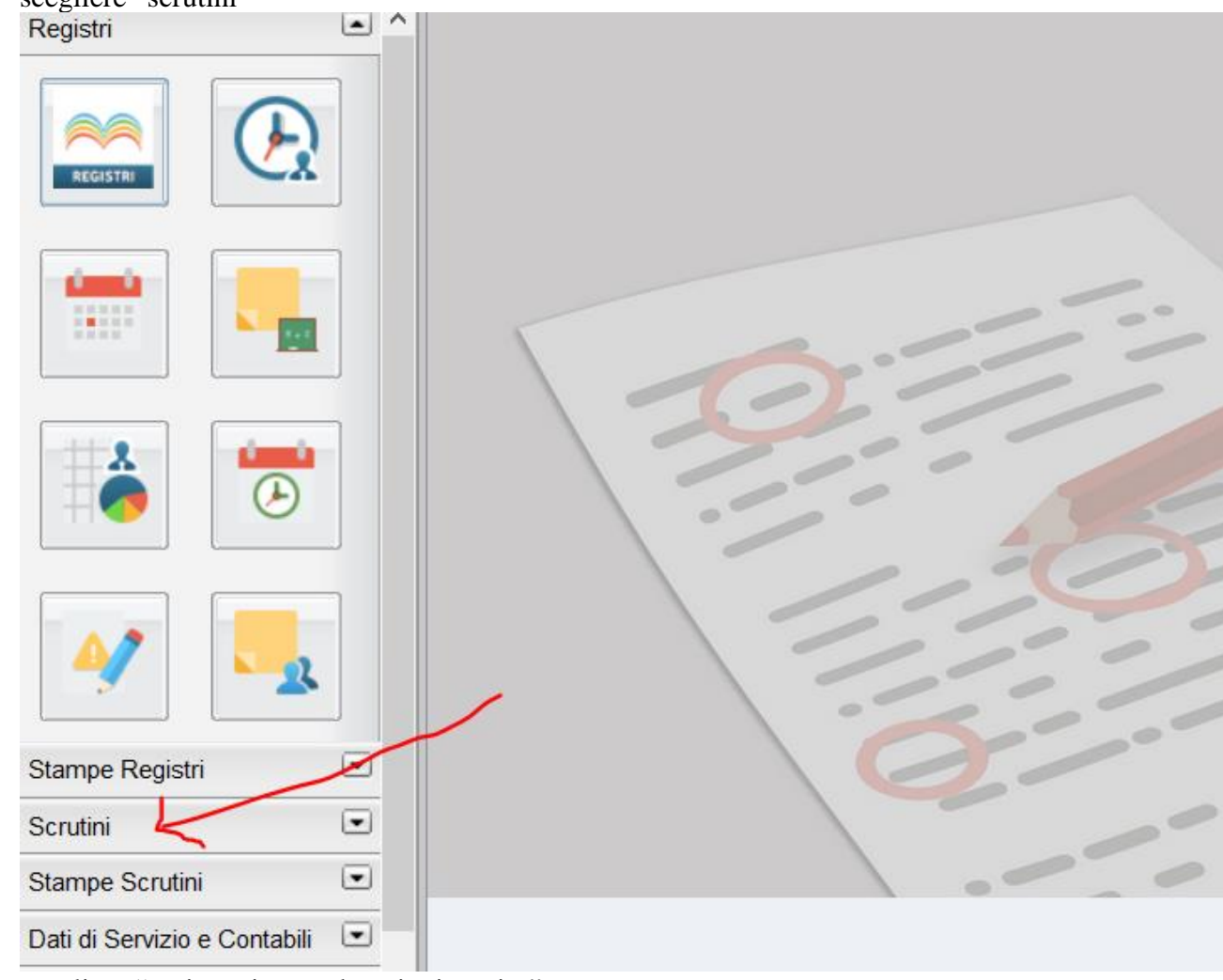

4. scegliere "registrazione valutazioni e esito"<br>
El III

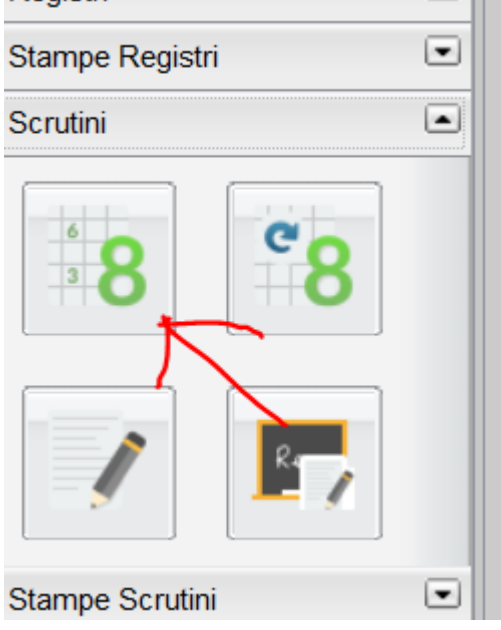

5. scegliere la classe **Scelta Classe** 

## **STRUTTURA SCOLASTICA**

- E ISTITUTO TECNICO ECONOMICO STATALE "A. M. JACI"
	- $\blacktriangleright$  Essis S.I.A.
		- <u> ገ 3B -</u>
		- 4B-
- $\mathbb{R}$  -6. scegliere la classe Classe: 3B S.I.A. (ITSI)

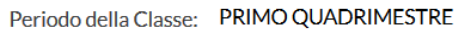

□ Includi Proposta di Voto nello Scrutinio Finale

- ⊙ Voti e Assenze Solo Voti
- 7. cliccare sul nome della materia

 $\overline{\phantom{a}}$ 

Periodo: PRIMO QUADRIMESTRE **INFOR ALUNNO DATA NASC...** ASS.  $\mathsf{P}$ 

8. scegliere "importa voti dal registro elettronico" del bottone "Azioni"

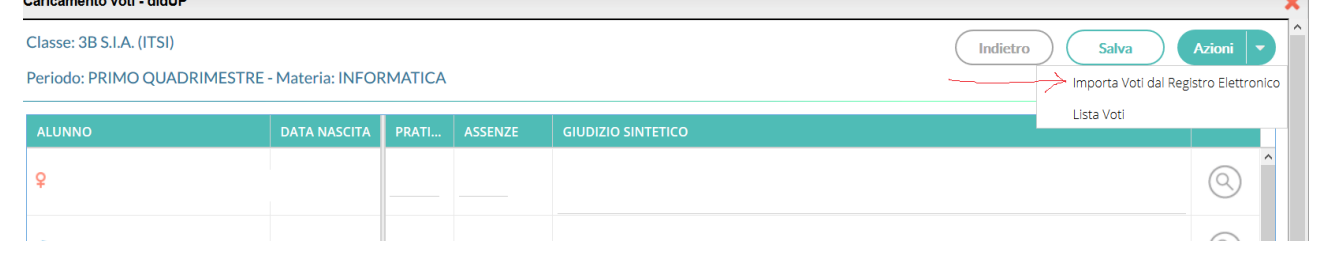

## 9. impostare i parametri come in figura e cliccare su "importa"

![](_page_3_Picture_25.jpeg)

10. correggere i voti calcolati (attenzione a 1/2) ed aggiungere eventuali giudizi 11. cliccare su "salva"